## **Tuto pour enregistrer sa voix sur un PC sous Windows 10**

- 1) Cliquer en bas sur la **Pallet tapez** : *Enregistreur vocal*
- 2) Windows 10 vous propose une application que vous pouvez attacher au *menu démarrer* ou dans votre *barre de tâche.*
- 

3) *Vous voyez alors apparaitre . Vous cliquez dessus et l'enregistreur est* 

*prêt à fonctionner.*

4) *J'ai ouvert le document avec le poème à lire et j'ai placé à côté l'enregistreur. Voici ce que cela donne sur mon écran :*

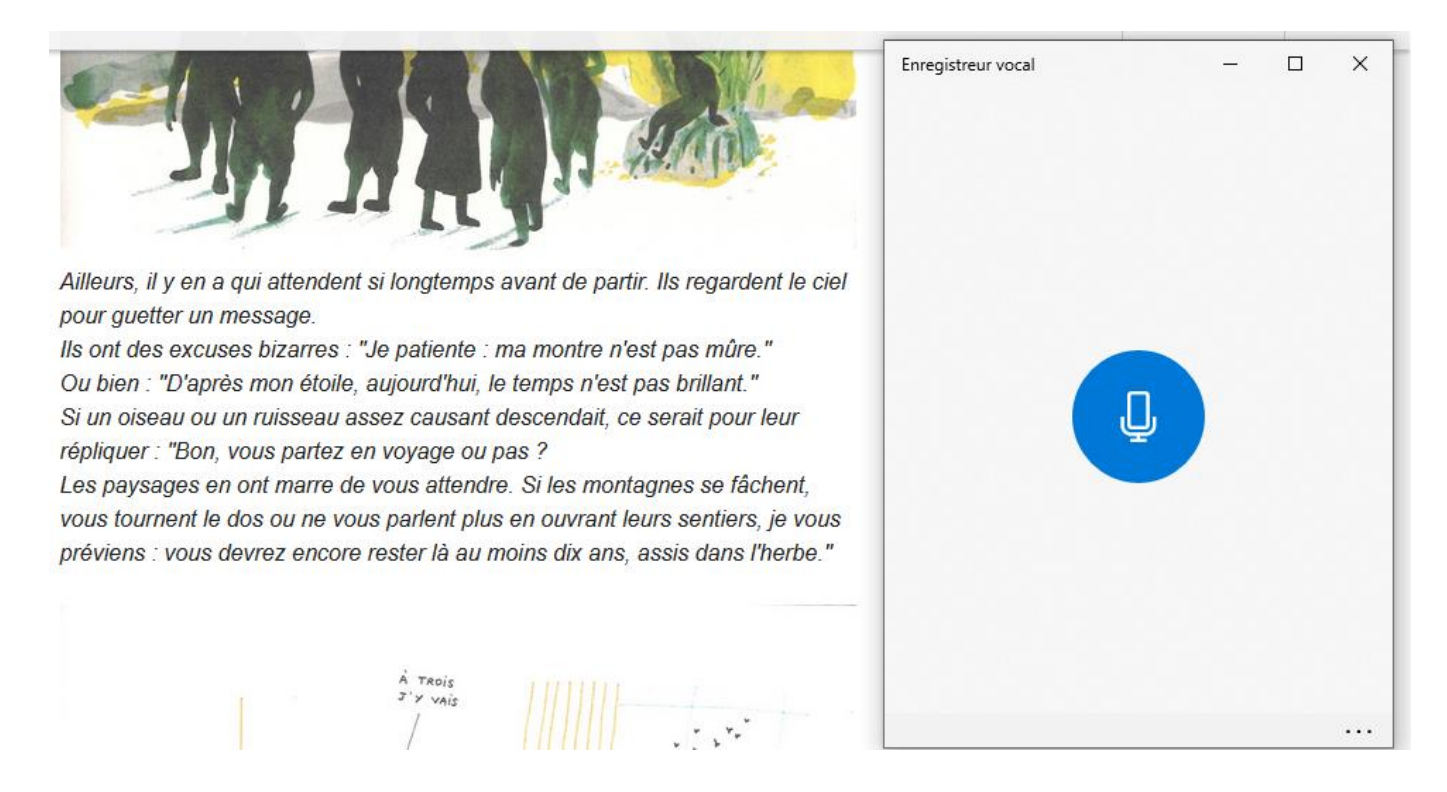

- 5) Vous cliquez sur le micro pour démarrer l'enregistrement.
- 6) Quand vous avez terminé, vous cliquez sur le carré pour stopper

l'enregistrement :

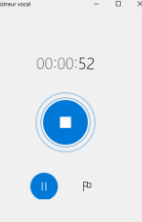

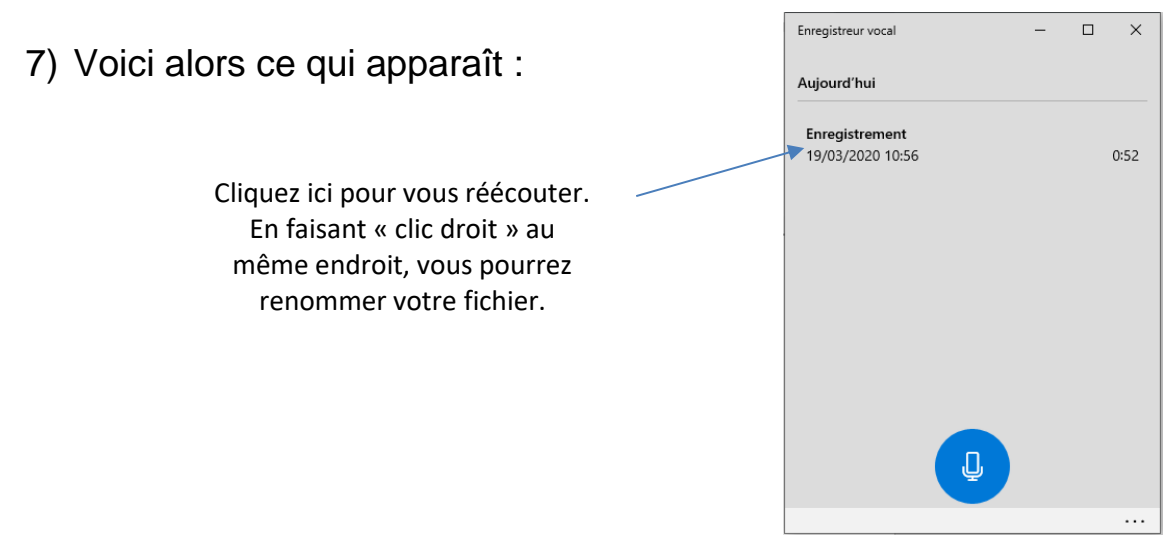

8) Vos fichiers se placeront automatiquement dans un dossier intitulé

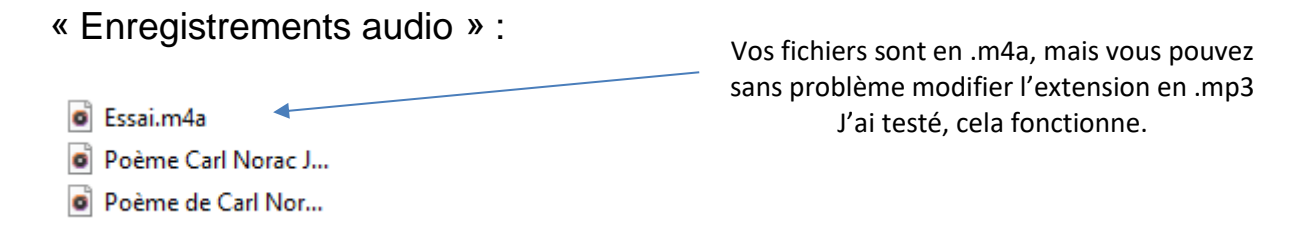

9) Un enregistrement de 50'' fait un peu moins de 1mo, ce qui vous permet de

l'envoyer sans difficulté par mail.